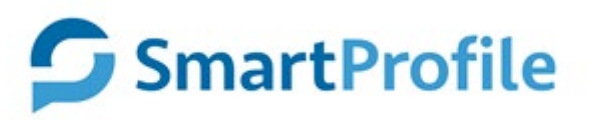

## **Guide utilisateur – Tracking Web en mode exempté**

## <span id="page-1-0"></span>**Introduction**

#### <span id="page-1-1"></span>*Objet du document*

Le présent document a pour objectif de présenter la marche à suivre pour implémenter le module de web analytics de SmartProfile dans vos sites Web et / ou vos applications Internet en mode exempté.

Dans ce document, nous allons vous expliquer comment tracker :

- › Les données de navigation, aussi dénommées statistiques.
- › Les données de type actions, qui permettent de suivre des actions effectuées par les internautes sur le site ou suivre certains clics jugés importants.

La mise en place du mode exempté implique un certain nombre de limitations dans l'utilisation et l'implémentation de la solution.

Voici les principales contraintes en mode exempté :

- Il n'est pas possible de suivre le tracking au niveau du visiteur
- Vous ne pouvez pas enrichir les données collectées via l'outil de données supplémentaires
- Seules les données agrégées sont présentées dans les tableaux de bord de suivi d'audience.
- La géolocalisation se fait au niveau de la ville
- Le module d'import de données est désactivé
- Seules les sources organiques de trafic sont analysées
- Le module de segmentation (création de cohortes) est désactivé

**Avertissement :** En choisissant d'implémenter la solution en mode exempté, l'utilisateur s'engage à respecter les limitations qui en découlent.

# <span id="page-2-0"></span>Table des matières

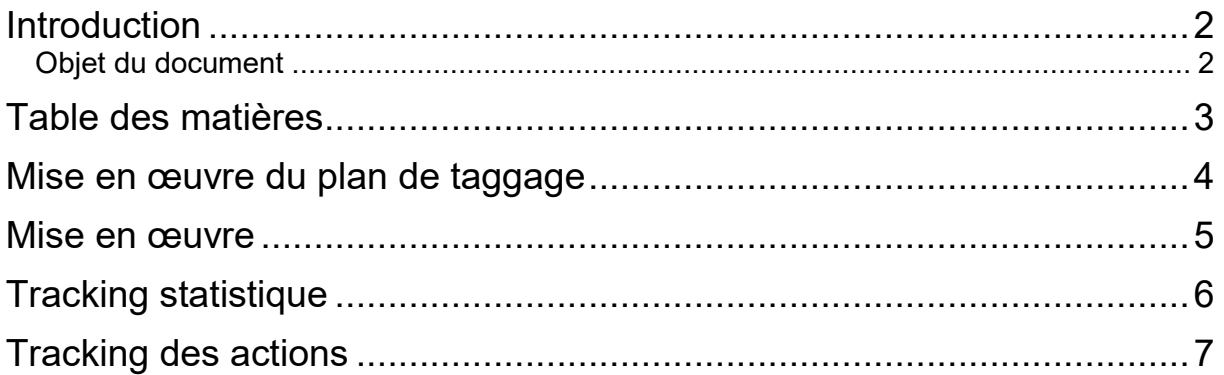

## <span id="page-3-0"></span>**Mise en œuvre du plan de taggage**

Il existe 2 types de tags :

- Les tags statistiques remontent des données sur le surf des internautes.
- Les tags d'actions remontent des données sur des événements de type clics

#### <span id="page-4-0"></span>**Mise en œuvre**

Le tracking web de SmartProfile en mode exempté nécessite d'insérer un fichier javascript dans le code de votre site. Nous vous présentons ici la marche à suivre.

Nous allons vous fournir un fichier javascript qui comprend un certain nombre de fonctions utilitaires mais aussi des méthodes qui vont vous permettre de tracker directement certains types d'événements en appelant des fonctions de ce fichier.

Nous vous recommandons d'héberger ce fichier sur votre environnement et de faire un lien dans la partie <head> de chacune des pages de votre site.

Exemple : <script src="chemin\_vers\_js/sp\_fct.js"></script>

Grâce à cette librairie, vous aurez la possibilité de tracker les types suivants :

- Les données statistiques
- Les actions de type clics

Quel que soit le type de tracking que vous souhaitez mettre en place, chaque appel devra se faire en spécifiant, *a minima*, un identifiant du type de tracking qui vous aura été fourni lors de la mise en place. Cet identifiant, qui est un paramètre à passer dans chaque appel de fonction est aussi appelé « hid ». Il permet au système non seulement d'identifier votre appel mais aussi de vérifier qu'il est bien légitime et correspond bien à votre environnement.

Principe de fonctionnement : Pour chaque appel de marqueur (tag), vous devez renseigner un tableau qui comprendra les différents paramètres à nous transmettre pour mesurer l'audience de votre site / application. C'est dans ce tableau, que vous transmettrez, en tout premier, le paramètre hid.

**Note importante liée au consentement :** La librairie fournie pour vous permettre de tracker votre site contient une variable globale qui permet de gérer et de déterminer, à tout moment, si l'internaute a donné son consentement. Cette variable s'appelle « tracking consent » et est de type booléen. Il est de votre responsabilité de l'initialiser correctement en fonction du retour de votre module / bandeau de gestion de consentement. **Si la valeur de cette variable indique « false », alors non seulement aucun cookie ne sera déposé sur le poste de l'internaute mais aussi aucun critère remontant des données personnelles ne sera transmis au tag.**

Exemple :

```
var hid stats = "XXX", ci=""; // Déclare la variable qui contient la valeur du
hid statistique ainsi que la chaine des centres d'intérêt
var spParams = []; // Crée le tableau de paramètres
spParams[0] = "? hid="+_hid_stats; // 1<sup>e</sup> paramètre est le hid
spParams[1] = "\sqrt{s} title="+getTitle(); // 2<sup>e</sup> paramètre est le titre de la page
sp_trackerv3.doTrack(spParams, ci); // Appel de la fonction de tracking
```
Note : Dans notre librairie, il existe une fonction appelée getTitle() qui vous permet de récupérer automatiquement le document.title de votre page et de l'encoder correctement. Mais vous pouvez customiser les valeurs des titres de page que vous passez aux marqueurs sans problème si vous le souhaitez.

## <span id="page-5-0"></span>**Tracking statistique**

Le volet statistique vous permet de suivre l'audience de votre site en remontant au niveau du tracking les pages vues, groupe de pages, visites et autres données statistiques anonymes d'utilisation de votre site.

En mode exempté, seuls les critères listés ci-dessous sont collectés, en plus du critère d'identification de votre compte utilisateur dans SmartProfile : le « hid » :

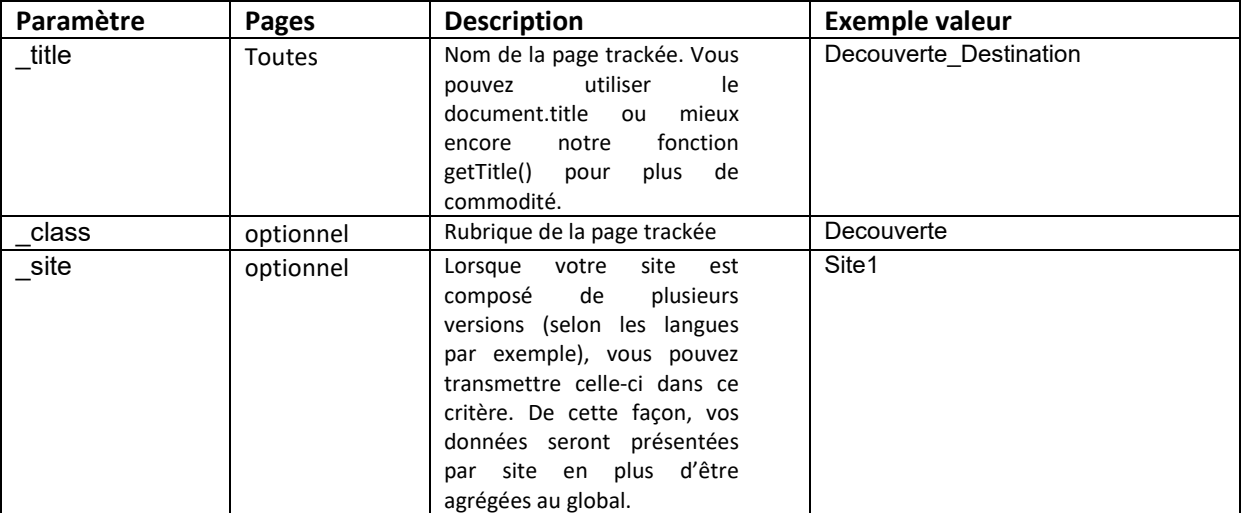

Note : Afin de bien transmettre et retrouver ensuite vos valeurs de critères dans l'application SmartProfile, nous vous recommandons d'utiliser la méthode encodeURIComponent() pour encoder vos valeurs et les caractères spéciaux qu'elles pourraient contenir.

Exemple d'un appel avec un paramètre class et un title :

```
var hid stats = "XXX", ci=""; // Déclare la variable qui contient la valeur du
hid statistique ainsi que la chaine des centres d'intérêt
var client = "12345"; // Déclare la variable qui contient l'id du visiteur (se
fait en général côté serveur)
var spParams = []; // Crée le tableau de paramètres
spParams[0] = "?_hid="+_hid_stats; // 1e paramètre est le hid
spParams[1] = "a\_title="+getTitle(); // 2<sup>e</sup> paramètre est le titre de la paqespParams[2] = "&_class=catalogue"; // 3e paramètre est la rubrique (dossier) de 
la page
sp_trackerv3.doTrack(spParams, ci); // Appel de la fonction de tracking
```
### <span id="page-6-0"></span>**Tracking des actions**

En plus de ces critères statistiques, selon la navigation sur votre site, vous avez la possibilité de tracker des événements de type clics. Nous allons vous présenter ici la marche à suivre afin de mesurer et suivre leur performance.

Ce type de tracking vous permet de remonter des informations liées au déclenchement d'actions spécifiques des visiteurs sur votre site, comme des clics ou des téléchargements de documents par exemple de manière anonyme.

Sur l'événement que vous souhaitez tracker, (le plus souvent de type onclick) vous pouvez appeler un tag de type clic de sorte à pouvoir remonter l'information du clic, du lien associé, de la page de provenance, de la page de destination.

Pour cela notre librairie dispose d'une fonction spécifique :

sp\_trackerv3.doTrackClick(ctyp, clab, cfrom, cto, hid)

Exemple : Dans un lien de type <a href >, vous pourrez ajouter le code suivant :

```
onclick=" sp_trackerv3.doTrackClick 
('<type_du_clic>','<label_du_clic>','<page_source>','<Page 
destination>','<hid>')"
```
Les valeurs attendues et leur description sont les suivantes:

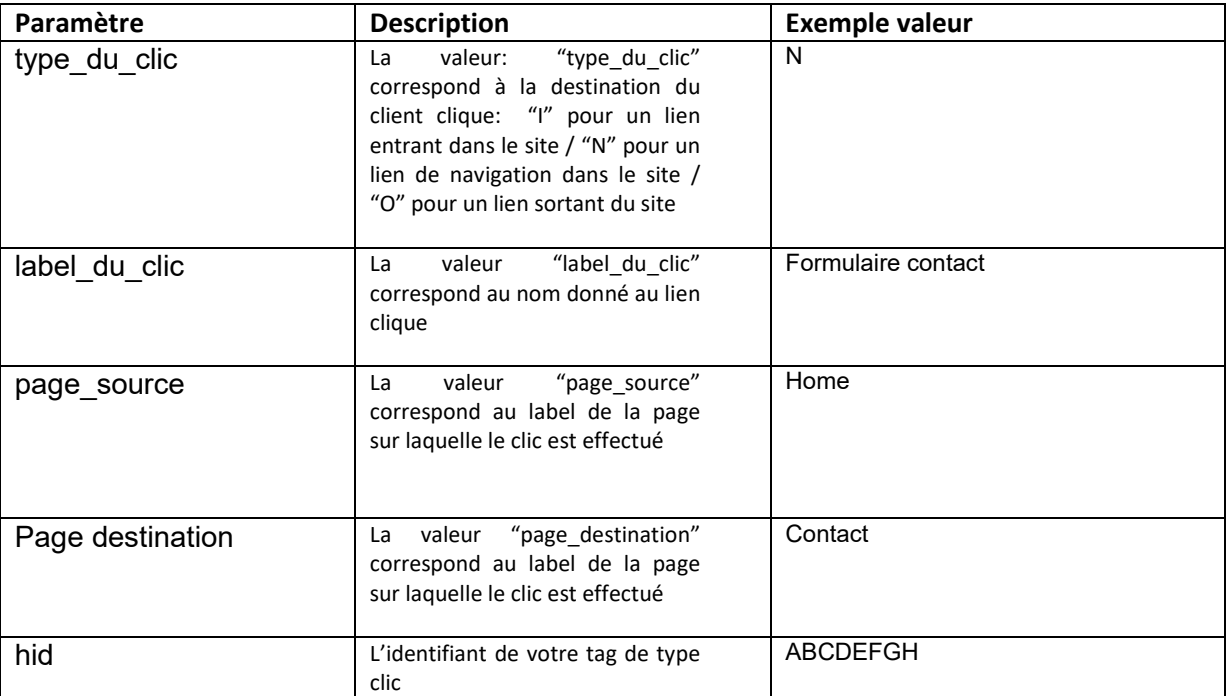